# **Il colore nel rilievo strumentale: laser scanner, termografia e postprocessing dei dati in un sistema GIS**

**1 Alessandra Meschini***,* **<sup>2</sup>**

**Assunta Pelliccio** <sup>1</sup> Scuola di Architettura e Design "Eduardo Vittoria", Università degli Studi di Camerino, sede di Ascoli Piceno, alessandra.meschini@unicam.it<br>2 ip.di Ingegneria Civile e Meccanica, Università di Cassino e del Lazio Meridionale, pelliccio@unicas.it<sup>2</sup>

### **1. Introduzione**

*La luce è una cosa che non può essere riprodotta ma deve essere rappresentata attraverso un'altra cosa, il colore. Sono stato contento di me quando ho scoperto questo.*  Aforisma di Paul Cezanne

La disciplina del rilievo, con la messa in atto delle sue specifiche metodiche, permette di realizzare quella forma di conoscenza profonda di un manufatto architettonico i cui esiti, ricavabili in diversificate moli di dati, sono poi restituiti, ovvero organizzati, evidenziati e quindi comunicati attraverso differenti e mirate rappresentazioni tra le quali alcune assumono uno specifico carattere tematico. Nell'ultimo decennio il progressivo sviluppo e utilizzo di alcune metodologie di rilevamento strumentale ha contribuito ad arricchire, in senso non solo quantitativo ma anche qualitativo, il tipo di elaborazioni grafiche ottenibili potendo attuare, con l'eterogenea e cospicua quantità di dati rilevati, diversi livelli di lettura affiancando ad estrazioni di dati di tipo metrico-morfologici anche indagini di tipo fisico e materico di un manufatto (1).

Alcune di queste tecnologie basano le modalità di acquisizione delle informazioni sul rapporto luce/colore attribuendo al colore l'importanza dovuta come componente fondamentale della realtà e strumento di percezione di ciò che ci circonda.

Il colore può essere definito come la interrelazione di numerosi fattori relativi alle proprietà dei materiali, alle condizioni di osservazione, alla caratteristiche del sistema visivo e all'elaborazione cerebrale, queste ultime proprie di ciascun individuo. In sintesi possiamo affermare che le componenti fondamentali del colore sono sia di natura fisica che fisiologica/psicologica ma in entrambi i casi la generazione del processo avviene in presenza di una fonte luminosa. Senza la luce, infatti, non potremmo percepire il colore: noi riusciamo a vedere le differenti colorazioni grazie all'impronta sensoriale lasciata all'interno dell'occhio dalla aliquota di radiazione luminosa riflessa, riflettanza, che colpisce gli oggetti opachi colorati. Tale processo dipende dalle radiazioni elettromagnetiche a differente lunghezza d'onda, strutturate secondo tre diversi spettri di assorbimento, che compongono la luce. La composizione molecolare delle varie sostanze influisce sulla luce loro incidente e ne modifica la composizione spettrale, in parte riflettendola, in parte assorbendola ed in parte trasmettendola. La luce riflessa e quella trasmessa sono diverse dalla luce incidente e la loro qualità dipende sia dalla natura dei raggi luminosi che colpiscono gli oggetti che dalla natura della sostanza di cui sono formati gli oggetti stessi: in genere un corpo opaco riflette una larga banda dello spettro, e non una sola radiazione monocromatica, nella quale la lunghezza d'onda corrispondente al colore percepito risulta dominante. Le due

caratteristiche che definiscono la luce, sia naturale che artificiale, sono l'intensità e la composizione spettrale. Per normalizzare questi aspetti fisici del colore, e quantificarli numericamente, è stata introdotta la colorimetria che definisce il colore come la percentuale della luce incidente riflessa (%R) nella sfera del visibile, intesa come il campo di radiazioni elettromagnetiche che presentano una lunghezza d'onda compresa tra 400μm (violetto) e 700μm (rosso). La colorimetria, infatti, definisce una terna di valori, valori di tristimolo, basati su tre luci monocromatiche, una Rossa (R), una Verde (G) e una Blu (B), in grado di descrivere l'apparenza del colore (2). È chiaro che questa scienza "de-soggettiva" il fenomeno visivo, escludendo gli aspetti di natura psicologica. Tale processo di standardizzazione del colore è alla base di strumenti di rilevamento, come il laser scanner e la termocamera, che utilizzano i valori RGB sia per le sorgenti luminose che per le proprietà dei materiali, con la consapevolezza di essere valori non reperibili in natura ma comunque coadiuvanti in un'analisi complessa e multicriteria degli oggetti di studio. A partire da tale premessa, il presente contributo intende relazionare sullo stato di avanzamento di una ricerca in corso che, attraverso alcune sperimentazioni condotte su individuati casi studio, mira ad analizzare i dati ricavabili dall'uso di strumentazioni digitali quali, appunto, laser scanner e apparecchi termografici, proponendo metodologie di utilizzo che individuano nel colore, inteso come dato cromatico digitale restituito da questi strumenti, un importante mezzo di conoscenze e comunicazione di alcune specifiche informazioni e, quindi, di qualificazione di alcune possibili elaborazioni (3).

L'obiettivo delle sperimentazioni è di indagare sulla possibilità di ricavare rappresentazioni di tipo critico-tematico che, fruttando la risposta registrata dagli strumenti utilizzati, la cui variazione di intensità è visualizzabile in modalità di scale di "falsi colori" (dato di riflettanza nel scanner laser e di emissività nelle termocamere), si rivelino utili a ricavare alcune informazioni, ovvero ad evidenziare una prima caratterizzazione materica, cromatica e di stato conservativo delle superfici di un'architettura. Per il raggiungimento di tale obiettivo è stato necessario avvalersi anche di sistemi informativi territoriali, strutture in grado di operare un collegamento logico tra dati molto eterogenei tra loro (4), DBMS (*Database Management System*), e relativa rappresentazione raster o vettoriale, in un determinato riferimento spaziale.

### **2. L'uso del colore nel rilievo a scansione laser. Caso di studio: il Palazzo dei Capitani del Popolo ad Ascoli Piceno**

Per testare l'uso delle possibilità applicative della risposta cromatica del laser scanner, è stato scelto, come caso di studio il Palazzo dei Capitani del Popolo o, più precisamente, la sua facciata principale che si sostanzia quale elemento centrale di uno dei prospetti della piazza del Popolo sita nel centro storico di Ascoli Piceno.

L'edificio si presenta nel suo insieme di aspetto massiccio e il prospetto sulla piazza - edificato in tre volte e in tre secoli diversi più vari rifacimenti successivi - si pone, rivelandone le tracce, quasi come una scrittura su pietra di tale passaggio attraverso diversi secoli. La prima notizia del palazzo risale al 1296. Esso è costituito sostanzialmente dalla fusione di tre edifici medioevali (due case e una casa-torre) e di una torre gentilizia, riadattata a campanile, a cui sono seguite nel tempo altre trasformazioni. Alla fine del XIII secolo doveva apparire più come un palazzetto, ben più piccolo dell'attuale, situato all'angolo di una piazzetta, con una nuova facciata aggiunta a coprire le fusioni retrostanti e costituita da elementi quali logge e grandi bifore. A metà del XIV secolo il palazzo subisce un primo ampliamento verso nord per il quale, onde evitare di ostruire la via per la chiesa di San Francesco, si pensò, in un primo momento, bastasse demolire alcune case. Successivamente si decise invece di estendere gli abbattimenti a tutte le case fino alla chiesa suddetta raddoppiando così la lunghezza della piazza che assunse le dimensioni attuali e rispetto alla quale il palazzo assunse una nuova posizione centrale in uno dei suoi lati lunghi. Tra la fine del XV secolo e la prima metà XVI venne realizzato un secondo ampliamento con l'aggiunta di tutta la parte che dalla torre va verso sud nonché una trasformazione del primo piano in due livelli con conseguenti ulteriori modificazioni della facciata. Nel 1518-20 venne anche realizzata la facciata sul retro del palazzo con incarico dato a Cola d'Amatrice, artista e architetto che a quell'epoca godeva di ottima fama ad Ascoli Piceno. Il 26 dicembre 1535, durante le festività natalizie, il palazzo subì un devastante incendio in seguito al quale venne radicalmente ristrutturato. Negli anni intorno al 1545 maestri lombardi rifanno quasi interamente la facciata chiudendo le bifore, abbattendo i merli e ponendo a coronamento un severo cornicione. Tra il 1546-49 fu realizzato il portale principale e il sovrastante monumento a Paolo III Farnese i cui disegni sono sempre di Cola dell'Amatrice. Attualmente, della struttura Duecentesca della facciata restano le due logge a piano terra, le loggette al primo piano inizialmente ad unica luce, i sette archi in alto sotto al cornicione e la torre. Nel 1563 il palazzo divenne sede dei Governatori pontifici fino al 1860 anno in cui passò di proprietà dello Stato.

#### *2.1. Analisi dei dati di riflettanza*

La sperimentazione è iniziata con una serie di rilevamenti sia di tipo diretto che indiretto strumentale miranti a restituire la conformazione metrico morfologica dell'insieme del palazzo. I dati di rilievo della facciata, oltre ad essere utilizzati per restituirne un disegno del prospetto in scala, sono stati oggetto di un primo livello di indagini riguardanti nello specifico una serie di analisi per l'utilizzo della componente cromatica associata ai valori della riflettanza acquisita dal laser scanner (5). Nella tecnologia laser scanning un oggetto viene colpito da una raggio di luce artificiale, luce laser (*Light Detection And Ranging Lidar*), ad altissima velocità che, misurando il tempo di riflessione di una radiazione elettromagnetica (onda luminosa monocromatica), permette di determinare la posizione (distanza) di centinaia di migliaia di punti con una determinata affidabilità metrica e topologica. Il risultato dell'acquisizione è un insieme molto denso di punti, comunemente denominato "nuvola", che restituisce il modello tridimensione dell'oggetto rilevato (6).

Le difficoltà del post processing di questa tecnologia sono note e riguardano in particolare: la registrazione o allineamento di due o più scansioni, il filtraggio, *filtering* o *clean data*, dei punti rilevati; la segmentazione/classificazione della *mesh*, il disegno, l'*editing* e l'incoerenza volumetrica. Tali difficoltà sono compensate dalla velocità di acquisizione dei dati geometrici e dimensionali dell'oggetto rilevato ma soprattutto dalla possibilità di effettuare ulteriori analisi legate alle caratteristiche intrinseche dello strumento stesso: la registrazione dell'intensità dell'onda di ritorno della luce laser, consente infatti di rilevare i valori di riflettività dei materiali,

coefficiente radiometrico (*Intensity at last pick point*) e di "leggere" quindi anche le caratteristiche materiche di un oggetto grazie alla differente risposta cromatica funzione della riflettanza dei singoli punti. I valori di riflettanza attribuiti ai singoli punti sono dello spazio colore RGB. La lettura e l'analisi dei valori RGB dei punti rilevati permette di fare interessanti valutazioni, soprattutto nell'individuazione degli elementi che compongono l'oggetto architettonico e di eventuali fenomeni di degrado.

Attraverso apposite finestre di dialogo presenti nel software dedicato alla importazione e prima lavorazione della nuvola di punti è possibile, infatti, rileggere il dato in valore numerico funzione della riflettività della superficie registrato dalla acquisizione e associato a ciascun punto rilevato. Nella consapevolezza che i valori di riflettanza, espressi in RGB, varieranno in funzione delle caratteristiche ambientali del rilievo, del posizionamento dello strumento e di altri fattori, sarà comunque possibile leggere informazioni utili al rilievo, avvalendosi anche di una attenta analisi a vista.

La rappresentazione della nuvola 3D in differenti falsi colori ha permesso anzitutto di comprendere che è possibile ricavare dei range di riflettività che variano sia da materiale a materiale sia per ciascun materiale. La visualizzazione predefinita della nuvola di punti nel software in scala di falsi colori (o di grigi) non sempre si presenta di agevole lettura, tuttavia può essere modificata consentendo ulteriori analisi. In particolare, agendo sulla estensione della scala cromatica del dato della riflettanza che caratterizza la nuvola, è possibile compiere una serie di manipolazioni sperimentali a carattere critico che permettono di evidenziare, ovvero visualizzare direttamente sulla nuvola di punti grazie al colore da essi assunto, alcune differenti caratteristiche macroscopiche di un manufatto come, ad esempio, apprezzare la differenza tra materiali disomogenei costituente la superficie, far emergere la caratterizzazione di zone che non si contraddistinguono necessariamente per una componente formale, riconoscere fenomeni di degrado o, più in generale, lo stato di conservazione delle superfici ma anche interventi conservativi presenti. Procedendo in tale modo si possono ottenere diverse scale di colorazione del modello 3D rispetto alle quali, analizzando i valori della riflettanza si comprende come il falso colore possa fornire, in tonalità diverse, informazioni diverse.

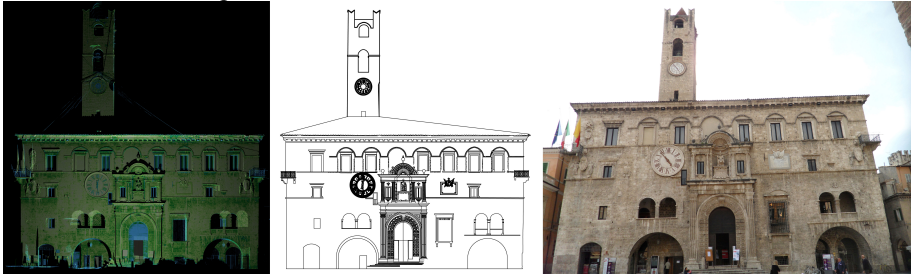

Fig 1 – Visualizzazione della nuvola di punti in BlGrGBrOr map per mezzo della quale si evidenziano in verde gli effetti di dilavamento al di sotto di mensole e marcapiani. Restituzione 2D e immagine della facciata..

Il caso studio della facciata del Palazzo dei Capitani presenta una superficie sostanzialmente omogenea di pietra di travertino. Una prima immagine complessiva della nuvola di punti della facciata in modalità di visualizzazione di falsi colori permette delle prime considerazioni generali sulle differenziazioni di materiali: sono evidenti in celeste gli elementi a minore riflettanza (assorbimento maggiore del raggio laser) come ad esempio il portone e gli infissi di legno scuro mentre le aree in marrone chiaro rappresentano le parti di maggiore riflettanza (basso assorbimento del raggio laser) della facciata in pietra dove la progressiva intensificazione dei toni del verde evidenzia le parti di superficie con presenza di effetti del dilavamento provocati dell'acqua al di sotto di sporgenze quali davanzali e marcapiani.

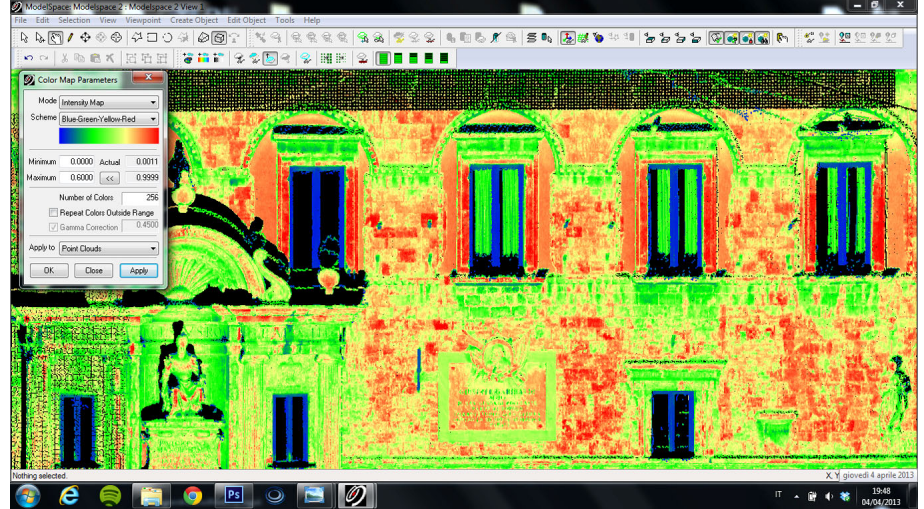

Fig 2 – Manipolazione della RGB map della nuvola di punti. in al fine di ottenere una visualizzazione del range dei valori di riflettanza secondo una maggiore estensione della scala cromatica.

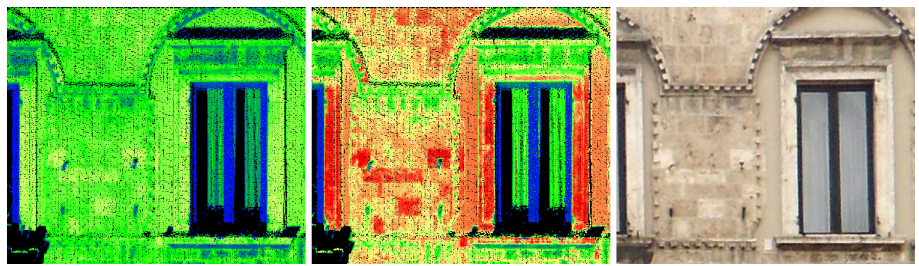

Fig 3 –. A) gamma di colori: RGB map non manipolata; B) RGB map manipolata; C) immagine fotografica. La sequenza evidenzia i vantaggi dell'azione sulla gamma per evidenziare disomogeneità degli elementi lapidei.

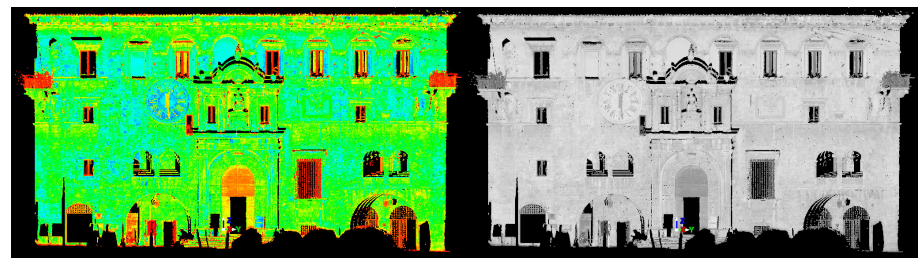

Fig 4 – Visualizzazione della risposta del dato colorimetrico di riflettanza secondo altre gamme: in multi-hue raimbow map e in Gray scale.

In considerazione del fatto che la presenza di discontinuità formali può generare problemi di rumore nella nuvola che possono andare a discapito della accuratezza nel rilevamento dei dati, si è scelto di proseguire nelle sperimentazioni individuando i punti di riferimento per condurre l'analisi in zone campione essenzialmente piane del prospetto. Tale scelta ha permesso di fare risaltare ancor meglio zone di non omogeneità. Infatti, testando diversificate variazioni della scala dei falsi colori (intervallo di riflettanza) con cui visualizzare i dati si sono evidenziate, anche in parti non facilmente accessibili della facciata, disomogeneità negli elementi lapidei valutandone la diversa risposta del dato colorimetrico di riflettanza: ad esempio, la tendenza verso l'arancione-giallo mostra aree della superficie con alterazioni (degrado) per presenza di patine biologiche mentre i toni che via via accentuano il rosso rappresentano parti di paramento più pulito o sono indicative altresì di recenti sostituzione di elementi.

E' evidente che ai fini di una corretta interpretazione delle informazioni ottenute da tali visualizzazioni in falsi colori della nuvola sono in ogni caso necessarie attente indagini di osservazione diretta del manufatto o, al massimo, di comparazione con buone prese fotografiche per ottenere informazioni più esatte della correlazione tra le diverse colorazioni assunte dai punti 3D e la realtà dei luoghi.

#### *2.2. Il post-processing del rilievo a scansione in un sistema GIS.*

Per agevolare la lettura dei dati rilevati è stato fondamentale l'ausilio di un sistema informativo geografico (G.I.S.) che tratta gli elementi [punti, linee o poligoni] da un punto di vista topologico e quindi li georeferenzia in un determinato *Datum* cartografico, WGS-84, al pari dei punti che compongono la nuvola [*cloud*] in un rilievo a scansione laser. Sfruttando la georeferenziazione degli elementi [punti] topologicamente rilevati è possibile importare il modello 3D-*Digital Surface Model* (DSM), della nuvola acquisita con la scansione, all'interno di strutture informative, avvalendosi di file *ASCII,* per elaborare le coordinate di tutti i punti della nuvola, e dell'estensione del file in *DXF* per consentirne la lettura. Importata la nuvola nel software, il sistema ha riconosciuto per ogni punto P (x;y;z) il valore cromatico della spazio colore RGB e, con l'ausilio di alcune *query,* è stato possibile segmentare l'intera nuvola di punti in *layer* differenti, a ciascuno dei quali corrisponde un determinato *range* dei valore di RGB (7). Tali *range* sono stati confrontati con i valori di *last pick point* ricavati nel software di elaborazione della nuvola, attraverso il *Point Cloud Info* e sono risultati leggermente diversi; ciò nonostante è possibile confrontare i due differenti valori e, in funzione delle analisi richieste, associare comunque a ciascun *range* un differente oggetto come, ad esempio, un materiale, una patina biologica etc. Dall'elaborazione della nuvola di punti relativa a questo caso di studio, i gruppi di oggetti organizzati in layer sono risultati i seguenti: materiale lapideo [RGBGIS = 255; 255; 127], malta [RGBGIS = 191; 255; 127], fattori di degrado [RGBGIS = 63; 255; 0], rumore [RGBGIS = 0; 166; 0], punti di discontinuità  $[RGBGIS = 0; 0; 255]$  e due differenti "altro materiale"  $[RGBGIS = 0;$ 127; 51; RGBGIS = 0; 255; 0]. Il sistema informativo così strutturato consente la lettura singola o simultanea dei layer individuati permettendo, quindi, di eseguire anche valutazioni metriche e quantitative in genere. La possibilità di utilizzare questi strumenti comporta, inoltre, il grande vantaggio di potere associare, a ciascun elemento individuato, su un 3D - *Digital Model* georeferenziato, banche dati aperte

(*updated database*), o metadati, contenenti informazioni, grafiche, fotografiche, multimediali e alfanumeriche (8).

Il problema emerso è relativo alla dimensione della nuvola sulla quale, prima dell'importazione, occorre intervenire, con la scelta di un adeguato algoritmo, per ridurre non soltanto il rumore ma altresì la quantità di punti operando su quelli poco significativi dal punto di vista geometrico/dimensionale. Nel caso di studio, infatti, la nuvola è stata importata nel sistema in parti strutturate poi su singoli *dataframe.* 

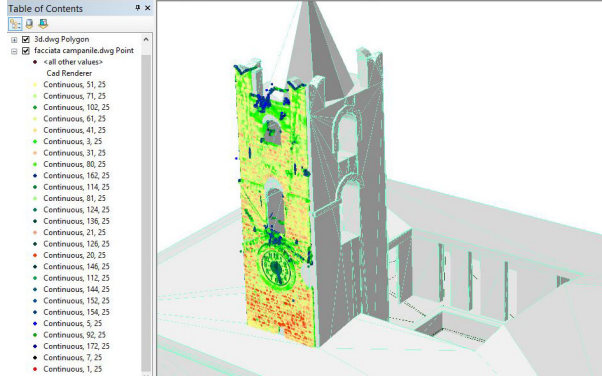

Fig 5 – Importazione della cloud in un sistema informativo. Il sistema individua differenti layer a cui appartengono punti con medesimo valore di RGB, ottenuto con la riflettanza del laser scanner.

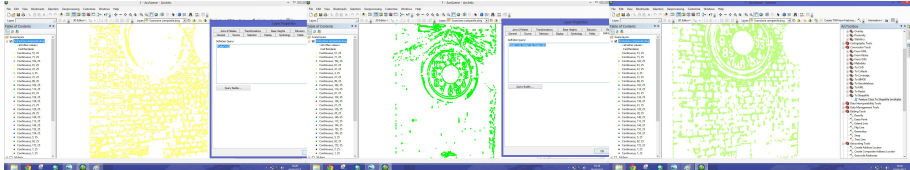

Fig 6 – Importazione della cloud in un sistema informativo. Al sistema è stato richiesto di separare differenti materiali con valori di RGB diversi. In ordine, materiale lapideo, altro materiale e malta.

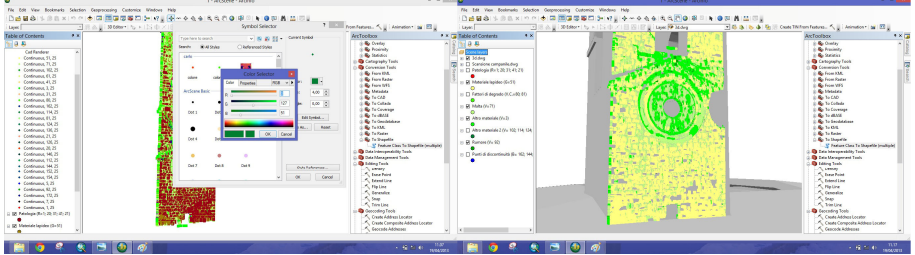

Fig 7 – Importazione della cloud in un sistema informativo. Elaborazione dei dati importati con confronto a vista. A) Il sistema consente l'accensione solo di alcuni layer o di tutti. B) confronto con i valori di RGB della riflettanza.

#### *2.3. Il colore come strumento di analisi di deviazione della facciata.*

Un altro livello di sperimentazioni, effettuate sempre a partire dai dati rilevati con Laser Scanner 3D, ha individuato la possibilità di interfacciamento con particolari software di elaborazione dei dati di scansione. Tali programmi, incorporando specifiche funzioni di modalità operative, consentono di supportare particolari analisi quali, ad esempio, la valutazione della deviazione di una parete di un manufatto (scansione) rispetto ad un piano di riferimento per la cui visualizzazione utilizzano scale colorimetriche utili alla interpretazione dei risultati.

Il procedimento seguito si è suddiviso nelle seguenti fasi. Dopo aver importato nel software la nuvola di punti della facciata del Palazzo dei Capitani è stata prevista l'analisi della deviazione dell'intero prospetto in riferimento a due piani verticali diversamente costruiti e posti rispetto alla nuvola 3D. Il primo piano è stato creato imponendo per esso il passaggio per tre specifici punti: due posti agli estremi destro e sinistro in basso della facciata e il terzo in alto. Al fine di assicurarsi l'effettiva verticalità del piano è stata modificata la coordinata orizzontale x di uno dei punti imponendo lo stesso valore degli altri due. Visualizzando poi i valori delle coordinate di un punto scelto sulla facciata si è stabilito di far coincidere il centro del piano con tale punto modificandone le coordinate. Il secondo piano considerato è stato invece definito attraverso l'imposizione di alcuni parametri ovvero le coordinate spaziali del suo centro e la sua direzione normale (nel nostro caso l'asse x del sistema di riferimento). In questo modo si è ottenuto un piano perfettamente verticale, parallelo ad yz e passante per il punto scelto della facciata.

I due piani creati sono entrambi verticali e passanti per lo stesso punto della nuvola di punti. Separatamente, ma rispetto ad entrambi, è stata analizzata la deviazione della facciata utilizzando, appunto, la nuvola 3D. La visualizzazione restituita dal programma è basata su una scala di falsi colori tesa ad evidenziare differenti valori della deviazione. Anche in questo caso, in base alla risposta automatica fornita dal programma, è possibile agire sullo spettro dei colori che restituisce i valori di spostamento massimo in positivo e in negativo (critico max e il critico min) in modo da evidenziare al meglio la più ampia diversificazione di intervalli di deviazione. Nel caso specifico l'analisi e confronto dei risultati rispetto ai due piano ha mostrato fenomeni di deformazione convessa nel senso orizzontale maggiormente accentuati sulla parte più a nord della facciata.

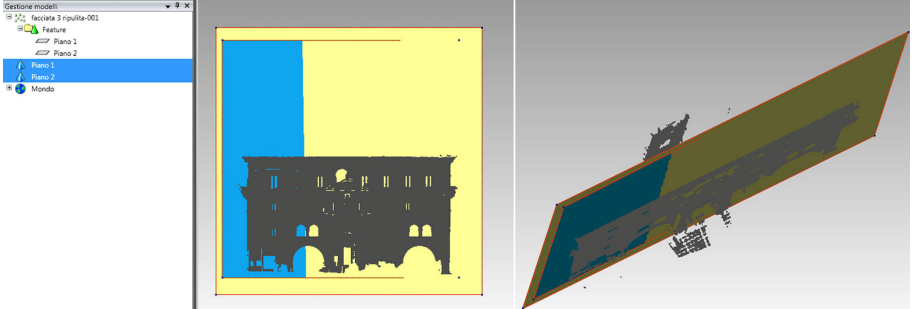

Fig 8 – Costruzione dei due piani verticali diversamente posti rispetto alla nuvola 3D per l'analisi della deviazione della facciata.

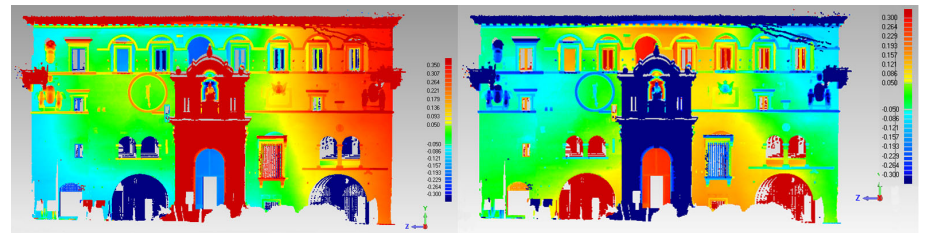

Fig 9 – Visualizzazione della risposte su scala manipolata di falsi colori tese ad evidenziare i differenti valori di deviazione della facciata rispetto ai due piani considerati per l'analisi.

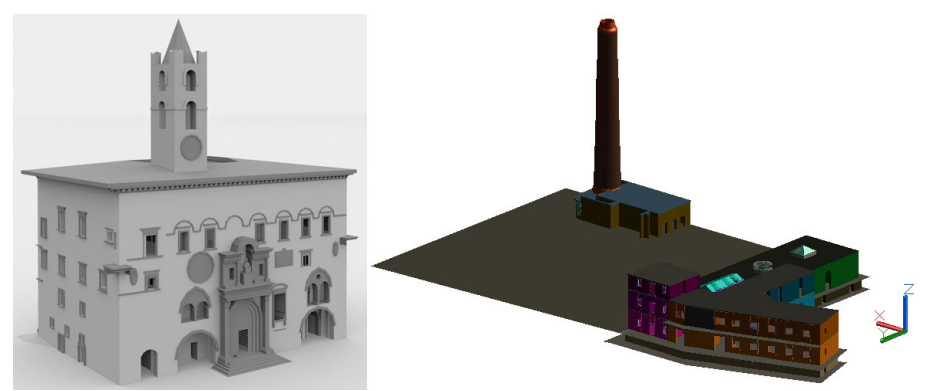

Fig 10 – Modelli 3D dei due casi Studio: il Palazzo dei Capitani del Popolo ad Ascoli Piceno, La Cartiera di Ceprano.

## **3. L'uso del colore nel rilievo termografico. Caso di studio: la Cartiera di Ceprano**

La successiva sperimentazione ha riguardato la possibilità di utilizzare una termocamera, in particolare la risposta cromatica in RGB fornita dall'apparecchiatura, nel rilievo di un organismo edilizio.

Come caso studio è stata scelta un'area industriale dismessa sita a ridosso del centro storico di Ceprano, in provincia di Frosinone, sull'ansa del fiume Liri, in un punto particolarmente significativo in cui genera un crocevia particolare, tra il fiume e la via Latina. Si tratta di una cartiera che nasce ad opera di Pasquale Visocchi e del francese Pierre Peuche, nel 1845, periodo questo che vede il proliferare di numerosi opifici, in questo ambito territoriale, grazie alla presenza di una ricca rete idrografica. Dal 1937, in particolare a causa della distruzione dei macchinari dovuta ai bombardamenti della seconda guerra mondiale, la Cartiera comincia un lento declino fino alla chiusura avvenuta nel 1977. L'opificio si compone di quattro corpi di fabbrica per un totale di 5871mq e 55252mc, dovuti agli ampliamenti necessari per l'elevata produttività e l'inserimento di nuovi macchinari: attualmente si presenta come un "assemblaggio" di architetture con caratteristiche tipologiche, tecnologiche e costruttive diverse. Il nucleo più antico si presenta in muratura portante con superfici voltate; quello centrale ha una interessante organizzazione strutturale basata su colonne in ghisa; il terzo nucleo realizzato è una struttura mista in cls armato e muratura in tufo e infine, il quarto nucleo è realizzato interamente in acciaio con capriate reticolari. Per la complessità del sito è stato necessario procedere all'analisi per singoli blocchi e in particolare l'attenzione si è soffermata sul corpo che contiene ancora la struttura di un antico mulino, necessario per la produzione di energia idraulica. Attualmente, l'edificio di gestione comunale, è in totale stato di abbandono.

#### *3.1. Il postprocessing del rilievo termografico in un sistema GIS.*

La sperimentazione è iniziata con un rilievo diretto che ha consentito la lettura geometrica e morfologica del sito e la realizzazione di un modello grafico 3D; ma si è resa necessaria l'integrazione di un rilievo strumentale per quell'approfondimento fondamentale alla comprensione di alcuni componenti edilizi fortemente concatenati della struttura: il rilievo endoscopico ha permesso la lettura della composizione

muraria dell'organismo e l'uso della termocamera l'individuazione di numerosi elementi strutturali.

Il rilievo termografico, basato sulla misura della radiazione infrarossa (intensità di calore) emessa da un corpo colpito dalla luce naturale, si è dimostrato, infatti, un fondamentale supporto per la conoscenza del sito (9). La risposta è un'immagine termica dell'oggetto, ovvero una mappa, in "falsi colori" come rappresentazioni dello "stato termico" delle superfici indagate, poiché associa ad ogni diversa temperatura superficiale rilevata un colore corrispondente. Il colore, dal viola scuro al giallo, varia anche in funzione del range di temperature scelto dall'operatore in base alla variazione interna/esterna della temperatura del manufatto che si sta indagando. In sintesi la termocamera rileva e misura immagini nella banda di frequenza dell'infrarosso, non visibile all'occhio umano, consentendo di vedere i diversi livelli di energia termica emessi da un oggetto che sarà tanto maggiore, in termini di radiazione infrarossa emessa, quanto maggiore risulterà la temperatura dell'oggetto stesso. Questi livelli variano non soltanto in funzione della composizione chimica dei materiali di cui si compongono gli oggetti indagati ma anche per la presenza di ponti termici, legati ad esempio ad eventuali infiltrazione d'acqua. La termografia, una tecnica di indagine molto usata per la valutazione energetica di un oggetto, edificio o area urbana, assume un ruolo particolarmente significativo anche nel rilievo diagnostico di un organismo edilizio: si tratta di un'analisi non distruttiva che consente di rilevare ad esempio eventuali chiusure di aperture nelle murature sotto intonaco, l'apparecchio murario, la presenza di architravi o colonne di pietra, centinature di superfici voltate (false volte), il degrado legato al distacco di materiale, patine biologiche o infiltrazioni e dispersioni termiche.

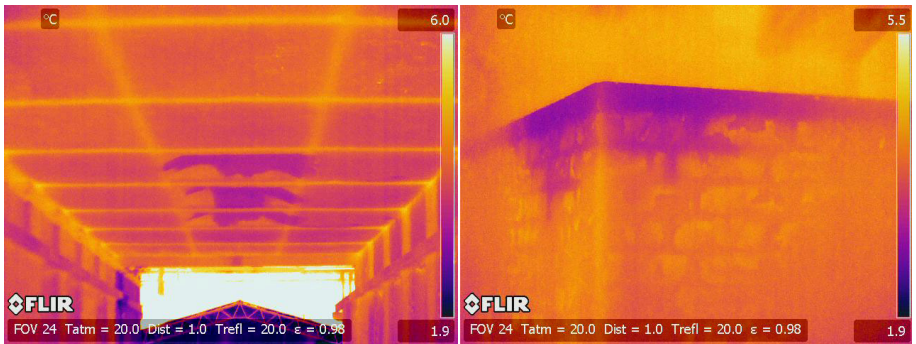

Fig 11 – Termogrammi eseguiti nel periodo invernale nella cartiera di Ceprano. È evidente la maglia strutturale sotto intonaco come anche l'apparecchio murario e un ponte termico dovuto ad infiltrazioni d'acqua.

Il risultato di tale indagine è qualitativo e racchiuso in una immagine raster, sulla quale è riportata anche la scala cromatica del range di temperatura prescelta dell'operatore. Su tale immagine sarà possibile processare alcune analisi grazie all'ausilio di un sistema informativo. I sistemi informativi consentono, infatti, elaborazioni non soltanto su immagini vettoriali, ma anche sui pixel della immagini raster: a partire dal centro del singolo pixel, col quale si procede anche alla georeferenziazione, si attribuisce l'informazione contenuta, che dipende dalla scala di rappresentazione scelta, sia colorimetrica che booleana in risposta alla presenza di eventuali elementi puntuali. Il sistema presenta anche un'interessante applicazione, conosciuta come MAPAlgebra che opera, con funzioni algebrico-matematiche, proprio sui pixel della immagini, producendo nuove cartografie raster, risultato delle elaborazioni eseguite. Sulla base di queste considerazioni i termogrammi sono stati importati in ARCMap e attraverso il MAPAlgebra si sono realizzate ulteriori immagini termografiche, risultato delle elaborazioni eseguite per l'individuazione, ad esempio della sola tessitura muraria, o degli elementi strutturali o anche semplicemente per eliminare dall'immagini, il rumore rilevato dalla termocamera.

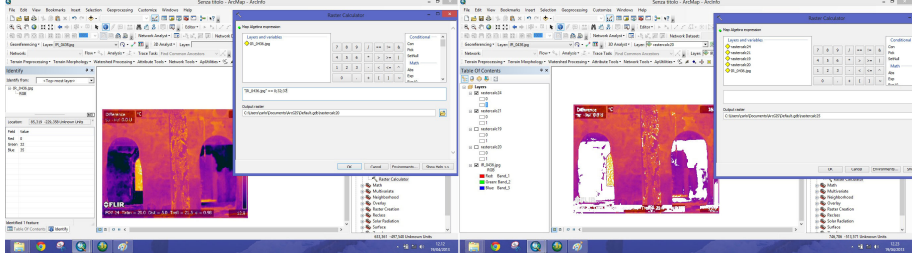

Fig 12 – Importazione delle immagini termografiche in un sistema informativo. Con l'applicazione del MAPAlgebra è possibile eseguire una pulizia del rumore rilevato dalla termocamera.

Per poter realizzare tali immagini è stato chiesto al sistema di operare algebricamente, sottraendo dalla immagine madre, i pixel con un determinato valore di RGB, o range di valori, a cui corrisponde un determinato materiale. In questo modo si genera una nuova immagine contenente soltanto l'estrapolazione del dato richiesto. Su questi dati, in considerazione della dimensione del pixel e dei dpi dell'immagine, funzione della caratteristiche tecniche della termocamera, con adeguate trasformazioni dimensionali, sarà anche possibile eseguire valutazioni di ordine quantitativo. Le nuove immagini raster ottenute potranno poi essere "spalmate" sul modello 3D dell'organismo edilizio che il sistema consente di leggere in ARCScene.

## **4. Conclusioni**

L'attenzione delle ricerche relazionate ha volutamente posto l'attenzione su alcuni aspetti oggi meno indagati, relativamente alla elaborazione, mediante il colore, dei dati ottenibili da tecniche di rilievo strumentale, in particolare quelle a scansione laser e termografiche. Si è voluto porre l'accento sull'importanza dell'informazione radiometrica e colorimetrica le quali, se opportunamente interpretate ed analizzate possono costituire un apprezzabile valore aggiunto in termini di approfondimento e ampliamento delle conoscenze. Le sperimentazioni hanno voluto dimostrare, inoltre, come l'interoperabilità di differenti strutture informatiche consente una lettura e interpretazione del dato più completa.

Nel loro insieme poi, tutte le sperimentazioni presentate hanno teso verso la finalità ultima di indagare sulle possibilità di ottenere un modello complesso a cui associare le diversificate informazioni in un apposito DBMS, con il quale confrontare, elaborare e interpretare in maniera relazionata e dinamica, una molteplicità di dati eterogenei tra loro.

# **Ringraziamenti**

La ricerca presentata è stata condotta con la collaborazione, entusiastica e competente, sia dell'architetto Ramona Feriozzi giovane dottoranda in "Scienze della Rappresentazione e del Rilievo" (28° ciclo) presso il Dip. di Storia, Disegno e Restauro dell'architettura dell'Università Sapienza di Roma, che dell'ingegnere Carlo Testa neolaureato presso il Dip. di Ingegneria Civile e Meccanica dell'Università di Cassino e del Lazio Meridionale ai quali vanno i ringraziamenti degli autori.

# **Bibliografia**

- [1] A. Meschini, "Tecnologie digitali e comunicazione dei beni culturali. Stato dell'arte e prospettive di sviluppo", in E. Ippoliti, A. Meschini, a cura di, *Disegnarecon*, vol. 4, n. 8/2011, ISSN 1828-5961, DOI: 10.6092/issn.1828-5961/2565.
- [2] A. Artusi, "L'importanza del colore in Computer Graphics", DDD\_Il colore, Disegno e Design Digitale, anno\_2 numero 5\_giu/sett.2003.
- [3] A. Ippolito, C. Bianchini, F. Borgogni, L. J. Senatore, "Il colore digitale per la caratterizzazione del rilievo archeologico", in. M. Rossi, a cura di, Collana Quaderni di Ottica e Fotonica n° 20, *Colore e colorimetria, contributi multidisciplinari* vol. VII/A, atti della VII° CONFERENZA NAZIONALE DEL COLORE, 15-16 settembre 2011, Università La Sapienza Roma, Maggioli Editore, Milano 2011, ISBN 9788838760426.
- [4] A. Meschini, "La progettazione del modello dei dati: tra standard e caso studio", S. Brusaporci, a cura di, *Sistemi Informativi Integrati per la tutela la conservazione e la valorizzazione del patrimonio architettonico e urbano*, Gangemi Editore, Roma, 2010, ISBN 978-88-492-1860-2.
- [5] M. Balzani, "Tecniche di rilievo con laser scanner 3D per la creazione di banche dati integrate per l'architettura e il paesaggio", in P. Chiavoni, E. Paolini, a cura di, *Metodi e tecniche integrate di rilevamento per la realizzazione di modelli virtuali dell'architettura della città***,** Gangemi Editore, Roma, 2009, ISBN 978-88-492-1415-4.
- [6] C. Bianchini, "Laser scanning X", in M. Chiavoni, P. Paolini, a cura di, Metodi e *Tecniche integrate di rilevamento per la realizzazione di modelli virtuali della architettura della città*, Gangemi Editore, Roma, 2007, . ISBN: 88-492-1415-4
- [7] A. Pelliccio, "Sistemi Informativi per la gestione e la valorizzazione del patrimonio urbano. Dal SIT al SIA. Rappresentazione per i centri storici" in: S. Brusaporci, a cura di, *Sistemi Informativi Integrati per la tutela la conservazione e la valorizzazione del patrimonio architettonico e urbano*, Gangemi Editore, Roma, 2010, ISBN 978-88-492-1860-2.
- [8] M. Cigola, A. Pelliccio, "Integrazione di tecniche informatiche per la conservazione della Memoria Storica. Il centro urbano di S. Pietro Infine", in R. Mingucci, C. Bartolomei, L. Bravo, S. Garagnani, a cura di, *Disegnarecon*, vol. 5, n. 10/2012 Numero Speciale 2012, ISSN 1828-5961, DOIi: 10.6092/issn.1828-5961/3293.
- [9] M. Santamouris *& al*., "Using cool paving materials to improve microclimate of urban areas e Design realization and results of the flisvos project", in Elsevier, *Building and Environment* 53, 2012.